# Geolocating data

*Andrew Ba Tran 2018-05-27T21:13:14-05:00*

## **Contents**

This is from the [fifth chapter](http://learn.r-journalism.com/en/mapping/geolocating/geolocating/) of [learn.r-journalism.com.](https://learn.r-journalism.com/)

#### **Geolocating addresses in R**

We're going to start with geolocating municipal police stations in Connecticut.

We'll be using the **ggmap** [package](https://github.com/dkahle/ggmap) for a lot of functions, starting with geolocating addresses with Google Maps. *# if you don't have the following packages installed, uncomment and run the lines below*

```
#install.packages(c("dplyr", "ggplot2", "tidyr", "ggmap", "DT", "knitr", "readr"))
```

```
library(readr)
library(dplyr)
library(ggplot2)
library(tidyr)
library(ggmap)
library(DT)
library(knitr)
stations <- read_csv("data/Police_Departments.csv")
## Parsed with column specification:
## cols(
## NAME = col_character(),
## DESCRIPTION = col_character(),
## TELEPHONE = col_character(),
## ADDRESS = col_character(),
## ADDRESS2 = col_character(),
## CITY = col_character(),
## STATE = col_character(),
\## ZIP = col integer(),
## ZIPP4 = col_integer()
## )
glimpse(stations)
## Observations: 185
## Variables: 9
## $ NAME <chr> "AMTRAK POLICE DEPARTMENT", "ANDOVER POLICE DEPART...
## $ DESCRIPTION <chr> "OTHER", "MUNICIPAL", "COLLEGE OR UNIVERSITY", "CO...
## $ TELEPHONE <chr> "203-773-6000", "860-742-0235", "860-405-9088", "8...
## $ ADDRESS <chr> "50 UNION AVENUE", "17 SCHOOL ROAD", "1084 SHENNEC...
## $ ADDRESS2 <chr> NA, NA, NA, NA, NA, NA, NA, NA, NA, NA, NA, NA, NA...
## $ CITY <chr> "NEW HAVEN", "ANDOVER", "GROTON", "HARTFORD", "NEW...
## $ STATE <chr> "CT", "CT", "CT", "CT", "CT", "CT", "CT", "CT", "C...
```
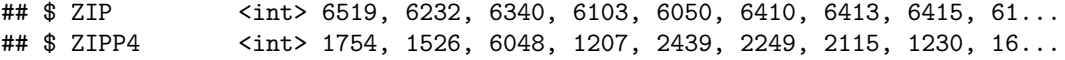

To find the latitude and longitude of an address, we need a full address like you would put into Google Maps. This data frame has a separate column for each piece of the address.

We need a single column for addresses, so we'll concatenate *ADDRESS*, *CITY*, *STATE*, and *ZIP*.

{{% notice important %}} Did you notice the zip code is numeric and has only 4 digits out of 5 for zip code? That's because Connecticut zipcodes all start with 0. We'll need to put that 0 back for the geocoding to work successfully.  $\{\%$  /notice  $\%\}$ 

```
stations <- stations %>%
  mutate(ZIP=paste0("0", as.character(ZIP))) %>%
  mutate(location = paste0(ADDRESS, ", ", CITY, ", CT ", ZIP))
```
The function to geocode a single address is geocode() but we've got a bunch of addresses, so we can use mutate\_geocode().

```
geo <- mutate_geocode(stations, location)
```

```
# If it's taking too long, you can cancel and load the output by uncommenting the line below
geo <- read_csv("data/geo_stations.csv")
```

```
# Bringing over the longitude and latitude data
stations$lon <- geo$lon
stations$lat <- geo$lat
```
This is using Google's service, and last I checked there were about 2,500 queries allowed per day if you don't have a key. If you do get a key, check out the documentation at the bottom of [this page.](https://github.com/dkahle/ggmap)

**Also** did you know that Google let's you reverse geocode?

If you pass latitude and longitude data to revgeocode() it will return an address.

```
revgeocode(c(lon = -77.030137, lat = 38.902986))
```
## [1] "One Franklin Square, 1301 K St NW, Washington, DC 20071, USA"

#### **Plotting points with ggplot2**

Let's pull town shapes for Connecticut with **tigris**.

```
# If you don't have tigris or ggplot2 or sf installed yet, uncomment and run the line below
#install.packages("tigris", "sf", "ggplot2")
```

```
library(tigris)
library(sf)
library(ggplot2)
# set sf option
options(tigris_class = "sf")
ct <- county_subdivisions("CT", cb=T)
# If cb is set to TRUE, download a generalized (1:500k) counties file.
```

```
# Defaults to FALSE (the most detailed TIGER file).
ggplot(ct) +
  geom_sf() +
  theme_void() +
  theme(panel.grid.major = element_line(colour = 'transparent')) +
  labs(title="Connecticut towns")
```
### Connecticut towns

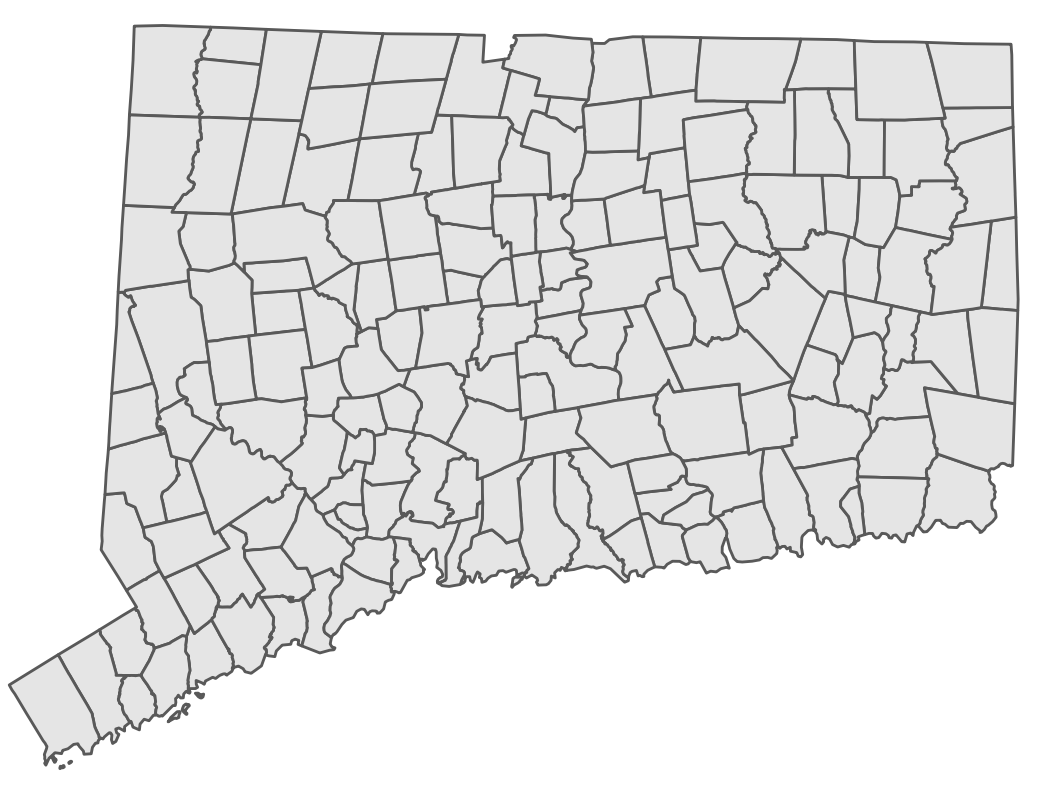

Okay, we've got the shapefile.

We just add the geolocated points like it was dots on a chart. Because that's essentially what latitude and longitude is.

```
ggplot(ct) +
 geom_sf() +
  geom_point(data=stations, aes(x=lon, y=lat), color="blue") +
  theme_void() +
  theme(panel.grid.major = element_line(colour = 'transparent')) +
  labs(title="Police stations")
```
### Police stations

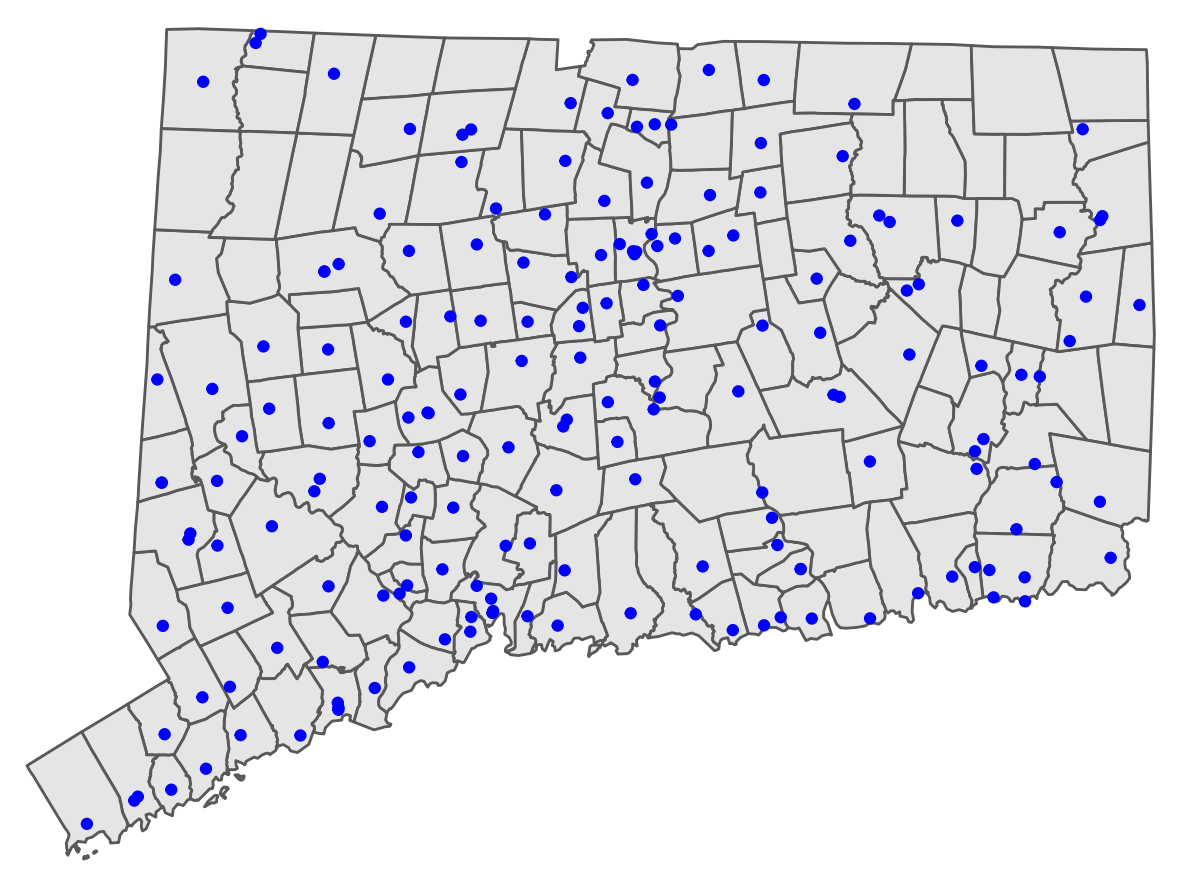

Alright, I'll throw in grouping for Description.

**set.seed**(7)

And generate some random numbers for staffing for each station so we can make some circle plots.

```
stations$staff <- sample(200, size=nrow(stations), replace=T)
ggplot(ct) +
  geom_sf(fill="transparent") +
  geom_point(data=stations, aes(x=lon, y=lat, size=staff, color=DESCRIPTION),
             fill="white", shape=1) +
  theme_void() +
  theme(panel.grid.major = element_line(colour = 'transparent')) +
  labs(title="Police stations in Connecticut") +
  coord_sf()
```
Police stations in Connecticut

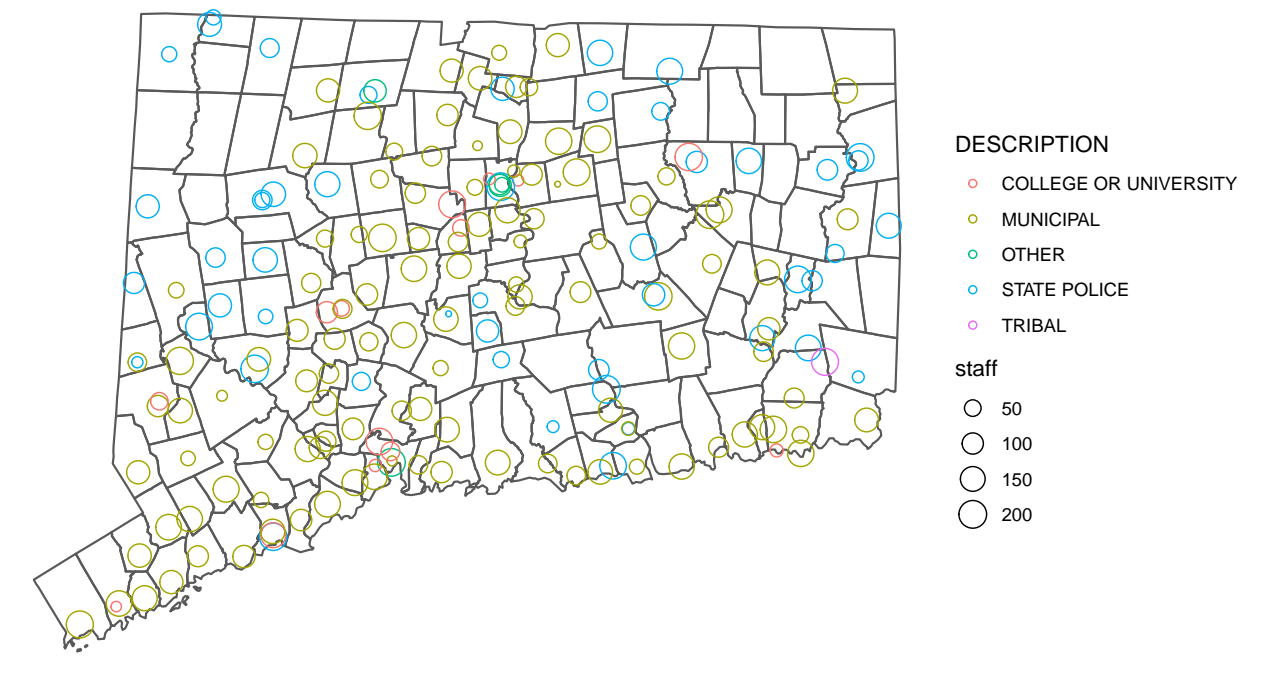

I also threw in coord\_sf() in there at the end. It makes sures that all layer are using a common *CRS*. It sets it based on the first layer.

You can set other [projections](That%20https://ggplot2.tidyverse.org/reference/ggsf.html) easily.